P74297ea\_F8E461ea\_man 06-<sup>1</sup>/<sub>2</sub>2003 16:11 Page 1

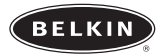

# **Media Reader for iPod™**

*Store thousands of digital photos on your iPod™*

BELRIN

**User Guide Guide de l'utilisateur Benutzerhandbuch Guía del usuario Manuale utente T7418ZM/A F8E461ea**

# **Contents**

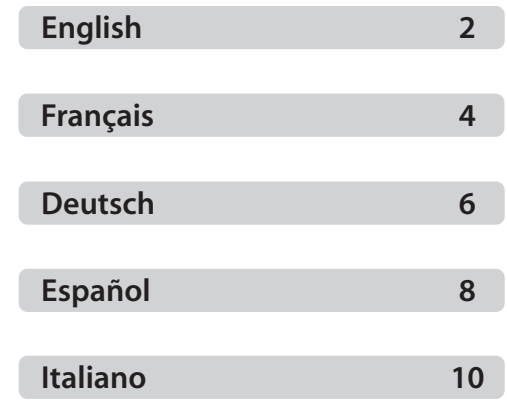

# **Setup Instructions**

**1.** Turn the iPod on.

- **2.** Insert a media card into the Media Reader and connect the device to the iPod.
- **3.** Select "Extras > Photos > Import Photos > Import".
- **4.** Photos are listed on the iPod by roll number.

*NOTE: The Photos menu item doesn't appear unless you connect the Media Reader.*

# **To view information about photos stored on iPod:**

**1.** Select "Extras > Photos" and choose the roll number. **2.** The type of media, number of photos, and size of the roll are displayed.

*NOTE: You CANNOT view the actual photos on the iPod.*

#### **To erase photos from a photo card:**

**1.** Insert a media card into the Media Reader and connect the device to the iPod.

**2.** Select "Extras > Photos > Import Photos > Erase".

*NOTE: ALL photos are deleted from the Media Reader when this function is performed.*

# **To transfer photos to your computer:**

- Connect iPod to your computer and open the application you use to transfer photos from your digital camera or media device. See the documentation that came with the application for more information. If you are using a Macintosh® computer, you can use iPhoto™ or Image Capture to transfer photos.
- Photos are stored in a DCIM folder (digital camera images) on your iPod. You can also transfer images to your computer by opening this folder and dragging them to the desktop. iPod must be enabled for use as a hard disk. For more information about using an iPhoto or Image Capture, see the instructions that came with the application.

**EN**<br>*recommends use of high-quality alkaline batteries in the Media Reader. Battery life. Belkin*<br>*recommends use of high-quality alkaline batteries in the Media Reader. Battery life depends greatly on the type of media being used and the type of battery being used; however, a single set of high-quality alkaline batteries should allow transfer of 24 or more typical 128MB CompactFlash cards (3GB or more of data).*

#### **Illuminated LED Reference**

Solid Green – Power/Full Battery

Solid Amber – Low Battery

Flash – Media transfer to and from the Media Reader

*NOTE: You can still transfer data until the battery dies. We strongly suggest verifying on the iPod user interface that all files were transferred if performed during low-battery status. If the transfer did not go through, insert new batteries and redo the entire transfer again.*

# **Compatibility Chart – Types of Media**

Supports CompactFlash® (Type 1 and 2) SmartMedia™ Secure Digital (SD) Memory Stick® MultiMediaCard (MMC)

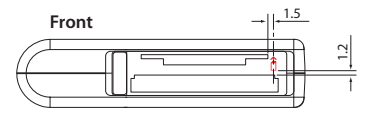

*Graphic image indicates label/graphic side of media card faces up*

# **Instructions de mise en route**

- **1.** Allumez votre iPod.
- **2.** Insérez une carte multimédia dans le Lecteur Multimédia et connectez l'appareil au iPod.
- **3.** Selectionnez « Extras > Photos > Import Photos > Import »..
- **4.** Sur votre iPod, les photos sont classées par numéro de lot.

*REMARQUE : L'élément de menu « Photos » n'apparaît que lorsque vous branchez le Lecteur Multimédia.*

#### **Pour visualiser les informations sur les photos emmagasinées sur votre iPod :**

**1.** Sélectionnez « Extras > Photos » et choisissez le numéro de lot.

**2.** Le type de média, le nombre de photos et la taille du lot sont affichés. *REMARQUE : Vous ne pouvez PAS visualiser les photos en elle-mêmes sur votre iPod.*

# **Pour supprimer une photo d'une carte multimédia :**

- **1.** Insérez une carte multimédia dans le Lecteur Multimédia et connectez l'appareil au iPod.
- **2.** Selectionnez « Extras > Photos > Import Photos > Erase ».

*REMARQUE : Lorsque vous exécutez cette fonction, TOUTES les photos du Lecteur Multimédia sont supprimées.*

## **Pour transférer vos photos vers votre ordinateur :**

- Branchez l'iPod sur votre ordinateur et ouvrez votre application habituelle de transfert de photos à partir d'une caméra numérique ou un périphérique multimédia. Référez-vous à la documentation accompagnant l'application pour de plus amples informations. Si vous utilisez un ordinateur Macintosh<sup>®</sup>, vous pouvez transférer vos photos grâce à iPhoto™ ou Image Capture.
- Les photos sont emmagasinées dans un dossier DCIM (digital camera images), sur votre iPod. Vous pouvez aussi transférer des images vers votre ordinateur en ouvrant ce dossier et en le glissant vers le bureau. Votre iPod

doit être reconnu en tant que disque dur externe par votre ordinateur. Pour<br>de plus amples informations sur l'utilisation de iPhoto ou de Image Capture,<br>**FR** Instructions de mise en route référez-vous aux instructions fournies avec l'application.

> *REMARQUE : Débranchez le Lecteur Multimedia lorsque vous ne l'utilisez pas, afin de prolonger la durée de vie des batteries. Belkin recommande l'utilisation de batteries alcalines de haute qualité avec votre Lecteur Multimédia. La durée de vie des batteries dépend grandement du type de média utilisé et le type de batterie utilisé ; de manière générale, un ensemble de batteries alcalines de haute qualité devrait permettre le transfert de plus de vingt-quatre cartes multimédia CompactFlash de 128 Mo (3 Go de données ou plus).*

# **Voyants lumineux - Légende**

Vert continu – Allumé/Batterie chargée Ambre continu - Batterie faible

Clignotement – Transfert à partir du et vers le Lecteur Multimédia

*REMARQUE : Vous pouvez transférer des données jusqu'à la décharge complète des batteries. Nous vous suggérons fortement de vérifier sur l'interface d'utilisateur iPod que tous les fichiers furent correctement transférés si vous avez effectué le transfert alors que les batteries étaient faibles. Si le transfert n'est pas complet, insérez de nouvelles batteries et effectuez à nouveau le transfert entier de tous les fichiers.*

# **Tableau de compatibilités – Types de média :**

Accepte les cartes CompactFlas® (Type 1 et 2) SmartMedia™ Secure Digital (SD) Memory Stick<sup>®</sup> MultiMediaCard (MMC)

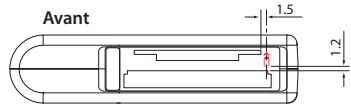

*Figure montrant que le côté avec étiquette/graphique de la carte doit être au-dessus*

# **Installationsanleitung**

- **1.** Schalten Sie den iPod an.
- **2.** Geben Sie eine Media-Karte in den Reader ein und verbinden Sie das Geräte mit dem iPod.
- **3.** Wählen Sie "Extras > Photos > Import Photos > Import".
- **4.** Die Fotos werden auf dem iPod nach Filmnummern sortiert.

*HINWEIS: Das Menüsymbol für die Fotos wird nicht angezeigt, wenn der Media Reader nicht angeschlossen ist.*

# **Information über Fotos anzeigen:**

**1.** Wählen Sie "Extras > Photos" und wählen Sie die Filmnummer aus.

**2.** Der Mediatyp, die Anzahl der Fotos und die Größe des Films werden angezeigt. *HINWEIS: Sie können die Fotos NICHT über den iPod betrachten.*

## **Fotos von einer Foto-Karte löschen:**

- **1.** Geben Sie eine Media-Karte in den Reader ein und verbinden Sie das Geräte mit dem iPod.
- **2.** Wählen Sie "Extras > Photos > Import Photos > Erase".

*HINWEIS: Es werden ALLE Fotos vom MediaReader gelöscht, wenn Sie diese Funktion ausführen.*

# **Kopieren von Fotos auf Ihren Computer:**

- Verbinden Sie den iPod mit Ihrem Computer und öffnen Sie die Anwendung, die Sie verwenden, um Fotos von Ihrer digitalen Kamera oder Mediagerät zu übertragen. Beachten Sie für weitere Informationen die Dokumentation, die mit der Anwendung geliefert wurde. Wenn Sie einen Macintosh®-Computer verwenden, können Sie iPhoto™ oder Image Capture verwenden, um Fotos zu übertragen.
- *Fotos werden in einem DCIM-Ordner (digital camera images digitale Kamerabilder) in Ihrem iPod gespeichert. Sie können die Fotos auch auf Ihren Computer übertragen, indem Sie diesen Ordner öffnen und ihn auf Ihren Desktop*

**DE** *"ziehen". Der iPod muss dazu für den Gebrauch als Festplatte eingestellt sein. Lesen Sie für weitere Information über iPhoto oder Image Capture die Anleitung der Programmdokumentation.*

> *HINWEIS: Lösen Sie den MediaReader, wenn Sie ihn nicht benötigen, um Batteriestrom zu sparen. Belkin empfiehlt die Verwendung von hochwertigen Alkaline-Batterien für den MediaReader. Die Dauer der Batterieleistung hängt in hohem Maße von Batterietyp ab, der verwendet wird; Ein Set hochwertiger Alkaline-Batterien sollte jedoch für die Datenübertragung von mindestens 24 typischen 128MB-CompactFlash-Karten (3GB oder mehr) ausreichen.*

# **LED-Leuchten**

Dunkelgrün – Betrieb/voller Batteriestand

Dunkelrot – niedriger Batteriestand

Blinkend– Datenübertragungen von und auf Ihren MediaReader *HINWEIS: Sie können auch dann noch Daten übertragen, wenn Ihre Batterieleistung nachlässt. Wir empfehlen nachdrücklich, auf der Benutzeroberfläche des iPod einzustellen, alle Übertragungsvorgänge auch bei niedrigem Batteriestand durchzuführen. Wenn die Übertragung nicht mehr ausgeführt wird, ersetzen Sie die Batterien und wiederholen Sie den Vorgang.*

# **Kompatibilitätsliste – Medientypen:**

Unterstützt CompactFlash® (Typ 1 und 2), SmartMedia™ SmartMedia™ Secure Digital (SD) Memory Stick® MultiMediaCard (MMC)

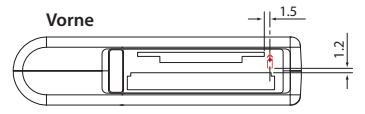

*Auf dieser Abbildung zeigt die Karte mit der bedruckten Seite nach oben*

# **Instrucciones de configuración**

#### **1.** Encienda el iPod.

- **2.** Inserte una tarjeta de medios en el Lector y conecte el dispositivo al iPod.
- **3.** Seleccione "Extras > Photos > Import Photos > Import" (Extras > Fotos > Importar fotos > Importar).

**4.** Las fotos se encuentran enumeradas en el iPod por el número de carrete. *ATENCIÓN: El punto de menú "Photos" (Fotos) no aparece a menos que conecte el Lector de medios.*

#### **Para visualizar la información sobre las fotos almacenadas en el iPod:**

**1.** Seleccione "Extras > Photos" (Extras > Fotos) y elija el número de carrete. **2.** Se mostrará el tipo de medio, el número de fotos y el tamaño de carrete. *ATENCIÓN: NO PODRÁ visualizar las fotos reales en el iPod.*

## **Para borrar fotos de una tarjeta de fotos:**

**1.** Inserte una tarjeta de medios en el Lector y conecte el dispositivo al iPod.

**2.** Seleccione "Extras > Photos > Import Photos > Erase" (Extras > Fotos > Importar fotos > Borrar).

*ATENCIÓN: Cuando se ejecute esta función se borrarán TODAS las fotos del Lector.*

# **Para transferir fotos a su ordenador:**

- Conecte el iPod a su ordenador y abra la aplicación que utilice para transferir fotos desde su cámara digital o dispositivo de medios. Consulte la documentación adjunta a la aplicación para obtener más información. Si emplea un ordenador Macintosh®, podrá utilizar iPhoto™ o Image Capture para transferir fotos.
- Las fotos se almacenan en una carpeta DCIM (Digital Camera IMages, Imágenes de cámara digital) en su iPod. Asimismo, podrá transferir imágenes a su ordenador abriendo esta carpeta y arrastrándola al escritorio. iPod

deberá estar activado para funcionar como un disco duro. Para obtener más<br>información acerca de la utilización de iPhoto o Image Capture, consulte las instrucciones adjuntas a la aplicación.

> *ATENCIÓN: Desconecte el Lector de medios cuando no lo esté utilizando con el fin de preservar la carga de la batería. Belkin recomienda el empleo de baterías alcalinas de alta calidad con el Lector de medios. La vida útil de la batería depende en gran medida de los medios que se empleen y del tipo de batería utilizado; no obstante, un único juego de baterías alcalinas de alta calidad, deberá permitir la transferencia de 24 o más tarjetas CompactFlash normales de 128MB (3GB o más de datos).*

# **LEDs iluminados de referencia**

Verde permanente: alimentación/batería llena

Ámbar permanente: batería baja

Parpadeante: transferencia de medios al y desde el Lector de medios *ATENCIÓN: Puede seguir transfiriendo archivos hasta que la batería se agote. Recomendamos comprobar en la interfaz del usuario de iPod que todos archivos hayan sido transferidos si la acción se ejecutó en estado de batería baja. Si la transferencia no ha podido completarse, inserte nuevas baterías y vuelva a efectuar la transferencia completa.*

# **Tabla de compatibilidades – Tipos de medios**

Soporta CompactFlash® (Tipo 1 y 2) SmartMedia™ Secure Digital (SD) Memory Stick® MultiMediaCard (MMC)

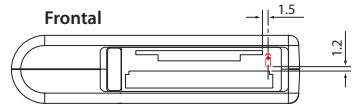

*La imagen gráfica indica que la etiqueta/parte gráfica de la tarjeta de medios mira hacia arriba*

# **Istruzioni per l'installazione**

- **1.** Accendere l'iPod.
- **2.** Inserire una scheda di supporto dati nel lettore e collegare il dispositivo all'iPod.
- **3.** Selezionare "Extras > Photos > Import Photos > Import" (Extra > Foto > Importa foto > Importa).
- **4.** Le foto sono elencate nell'iPod in base al numero di rullino.

*NOTA: la voce di menu Photo (Foto) non compare, a meno che non si colleghi il lettore di schede.*

#### **Per visualizzare le informazioni relative alle foto memorizzate nell'iPod:**

**1.** Selezionare "Extras > Photos" (Extra – Foto) e scegliere il numero di rullino. **2.** Compaiono il tipo di scheda, il numero di foto e le dimensioni del rullino. *NOTA: sull'iPod NON SI POSSONO vedere le foto effettive.*

## **Per cancellare le foto da una scheda:**

- **1.** Inserire una scheda di supporto dati nel lettore e collegare il dispositivo all'iPod.
- **2.** Selezionare "Extras > Photos > Import Photos > Erase" (Extra > Foto > Importa foto > Cancella).

*NOTA: eseguendo questa funzione, TUTTE le foto vengono cancellate dal lettore.*

## **Per trasferire le foto nel computer:**

- Collegare l'iPod al computer ed aprire l'applicazione utilizzata per trasferire le foto dalla propria fotocamere digitale o supporto per schede. Per maggiori informazioni, vedere la documentazione fornita con l'applicazione. Usando un computer Macintosh®, per trasferire le immagini si possono usare i programmi iPhoto™ oppure Image Capture.
- Le foto vengono conservate in una cartella DCIM (immagini fotocamera digitale) dell'iPod. Le immagini possono essere trasferite al computer anche apren-

do questa cartella e trascinandole sul desktop. L'iPod deve essere attivato per<br>Letruzioni per l'installazione de la come hard disk. Per maggiori informazioni sull'uso di iPhoto or Image Capture, vedere le istruzioni fornite con l'applicazione.

> *NOTA: per una maggiore durata della batteria, staccare il lettore quando non utilizzato. Belkin consiglia l'uso di batterie alcaline di alta qualità nel lettore.. La durata della batteria dipende in larga misura dal tipo di scheda e di batteria usate, tuttavia un unico set di batterie alcaline di alta qualità dovrebbe consentire la trasmissione di schede CompactFlash da 24 o 128MB (3GB o oltre di dati).*

# **Spiegazione dei LED accesi**

Verde fisso – Alimentazione / batteria piena

Arancione fisso – Batteria scarica

Lampeggiante – Trasferimento dati in corso da e a lettore di schede

*NOTA: i dati possono essere trasmessi fino allo scaricamento della batteria. Consigliamo vivamente di accertarsi sull'interfaccia utente dell'iPod che tutti i file siano stati trasferiti nel caso l'operazione sia stata eseguita con le batterie scariche. Se la trasmissione dei file non fosse andata a buon fine, inserire delle batterie nuove e ripetere l'operazione.*

# **Schema di compatibilità – Tipi di schede**

Supporta CompactFlash® (tipo 1 e 2) SmartMedia™ Secure Digital (SD) Memory Stick® MultiMediaCard (MMC)

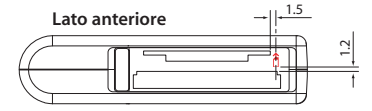

*L'immagine grafica indica l'etichetta / il lato grafico della scheda rivolta verso l'alto*

#### **FCC Statement**

#### DECLARATION OF CONFORMITY WITH FCC RULES FOR ELECTROMAGNETIC COMPATIBILITY

We, Belkin Corporation, of 501 West Walnut Street, Compton, CA 90220, declare under our sole responsibility that the product:

#### F8E461

#### to which this declaration relates:

Complies with Part 15 of the FCC Rules. Operation is subject to the following two conditions: (1) this device may not cause harmful interference, and (2) this device must accept any interference received, including interference that may cause undesired operation.

#### **CE Declaration of Conformity**

We, Belkin Corporation, declare under our sole responsibility that the product F8E461, to which this declaration relates, is in conformity with Emissions Standard EN55022 and with Immunity Standard EN55024, LVP EN61000-3-2, and EN61000-3-3.

#### **ICES**

This Class B digital apparatus complies with Canadian ICES-003. Cet appareil numérique de la classe B est conforme á la norme NMB-003 du Canada.

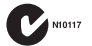

#### **Belkin Corporation Limited 3-Year Product Warranty**

Belkin Corporation warrants this product against defects in materials and workmanship for three years. If a defect is discovered, Belkin will, at its option, repair or replace the product at no charge provided it is returned during the warranty period, with transportation charges prepaid, to the authorized Belkin dealer from whom you purchased the product. Proof of purchase may be required. This warranty does not apply if the product has been damaged by accident, abuse, misuse, or misapplication; if the product has been modified without the written permission of Belkin; or if any Belkin serial number has been removed or defaced.

THE WARRANTY AND REMEDIES SET FORTH ABOVE ARE EXCLUSIVE IN LIEU OF ALL OTHERS, WHETHER ORAL OR WRITTEN, EXPRESSED OR IMPLIED. BELKIN SPECIFICALLY DISCLAIMS ANY AND ALL IMPLIED WARRANTIES, INCLUDING, WITHOUT LIMITATION, WARRANTIES OF MERCHANTABILITY AND FITNESS FOR A PARTICULAR PURPOSE.

No Belkin dealer, agent, or employee is authorized to make any modification, extension, or addition to this warranty.

BELKIN IS NOT RESPONSIBLE FOR SPECIAL, INCIDENTAL, OR CONSEQUENTIAL DAMAGES RESULTING FROM ANY BREACH OF WARRANTY, OR ANY OTHER LEGAL THEORY, INCLUDING BUT NOT LIMITED TO, LOST PROFITS, DOWNTIME, GOODWILL, DAMAGE TO OR REPROGRAMMING OR REPRODUCING, ANY PRO-GRAM OR DATA STORED IN OR USED WITH BELKIN PRODUCTS.

Some states do not allow the exclusion or limitation of incidental or consequential damages or exclusion of implied warranties, so the above limitations or exclusions may not apply to you. This warranty gives you specific legal rights, and you may also have other rights that vary from state to state.

# P74297ea\_F8E461ea\_man 06-24-2003 16:11 Page 14

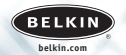

**Belkin Corporation** 501 West Walnut Street Compton • CA • 90220 • USA Tel: 310.898.1100 Fax: 310.898.1111

**Belkin Components, Ltd.** Express Business Park • Shipton Way Rushden • NN10 6GL • United Kingdom Tel: +44 (0) 1933 35 2000 Fax: +44 (0) 1933 31 2000

**Belkin Components B.V.** Starparc Building • Boeing Avenue 333 1119 PH Schiphol-Rijk • The Netherlands Tel: +31 (0) 20 654 7300 Fax: +31 (0) 20 654 7349

> **Belkin GmbH** Hanebergstrasse 2 • 80637 München • Germany Tel: +49 (0) 89 143 4050 Fax: +49 (0) 89 143 405 100

Tech Support US: 310.898.1100 ext. 2263 800.223.5546 ext. 2263 Europe: 00 800 223 55 460

© 2003 Belkin Corporation. All rights reserved. All trade names are registered trademarks of respective manu-facturers listed. iPod is a trademark of Apple Computer, Inc.

P74297ea

Free Manuals Download Website [http://myh66.com](http://myh66.com/) [http://usermanuals.us](http://usermanuals.us/) [http://www.somanuals.com](http://www.somanuals.com/) [http://www.4manuals.cc](http://www.4manuals.cc/) [http://www.manual-lib.com](http://www.manual-lib.com/) [http://www.404manual.com](http://www.404manual.com/) [http://www.luxmanual.com](http://www.luxmanual.com/) [http://aubethermostatmanual.com](http://aubethermostatmanual.com/) Golf course search by state [http://golfingnear.com](http://www.golfingnear.com/)

Email search by domain

[http://emailbydomain.com](http://emailbydomain.com/) Auto manuals search

[http://auto.somanuals.com](http://auto.somanuals.com/) TV manuals search

[http://tv.somanuals.com](http://tv.somanuals.com/)